# **Table of Contents**

| Introducing MagicPlot 1.5                                  | 1 |
|------------------------------------------------------------|---|
| © Opening Multiple Projects in One Instance of Application |   |
| ☞ Sorting and Transposing Tables (Pro only)                |   |
| Descriptive Statistics Toolbar (Pro only)                  |   |
| া Histograms (Pro only)                                    | 2 |
| 🕼 Quick Plot Tool (Pro only)                               |   |
| <b>©</b> Other Enhancements                                |   |

# Introducing MagicPlot 1.5

MagicPlot 1.5 is capable of opening multiple projects in one running instance of application and also adds more processing features.

### See Also

- Download MagicPlot
- Full release notes
- Help contents
- List of features

# **©** Opening Multiple Projects in One Instance of Application

Now you can work with multiple projects without launching multiple instances of application. The 'New Project' and 'Open Project' commands don't ask about closing current project now.

- Each project is opened in separate window
- Grouping MagicPlot windows in Windows 7 task bar
- Less memory usage
- Importing text tables to the opened project
- '-silent' option for import files with previous settings

# Sorting and Transposing Tables (Pro only)

Sorting by multiple columns is also supported.

| Sort Rows in Gaussian Table |                      |  |  |  |
|-----------------------------|----------------------|--|--|--|
| Sort by                     |                      |  |  |  |
| Α                           | ✓ Ascending          |  |  |  |
| В                           | ✓ Ascending ✓ - +    |  |  |  |
| Entire Table                | Selected Sort Cancel |  |  |  |

# Descriptive Statistics Toolbar (Pro only)

This new window shows the statistics on selected columns, row or curves. You can select

#### which statistical properties to show.

| Gallery Figure | Figure | ŴŴ      | V > `     | 0.5<br>0.4<br>0.3 | cosop     | Gaussian with noise<br>Fit             |
|----------------|--------|---------|-----------|-------------------|-----------|----------------------------------------|
| Curve          | Points | Mean    | Std. Dev. | Min               | Max       | evel                                   |
|                | 300    | 0.03485 | 0.71376   | -1.21779          | 1.20897   |                                        |
| Gaussian with  | 30     | 0.17423 | 0.17391   | -0.03909          | 0.50387   |                                        |
|                |        |         |           |                   |           | 1 2 3<br>,×10 <sup>-4</sup> G <b>1</b> |
| Show V         | ld     |         |           |                   | Actions ▼ |                                        |

• Column statistics functions were also added to Column Formula Dialog.

### **Histograms (Pro only)**

### Histogram options dialog with preview.

| f(x) Creating Histogram           |                                     |
|-----------------------------------|-------------------------------------|
| Input Data                        | Histogram Preview                   |
| Column: A -                       | 600                                 |
| From: 1024 to: 20224 V Full       | 500 -                               |
| Binning Options                   | 400                                 |
| Bin Size, h: 500                  |                                     |
| Number of Bins, k: 38 荣           | 200 -                               |
| 0 10 20 30 40 50 60 70 80         |                                     |
| Auto Binning: k=sqrt(n) 👻         |                                     |
| Keep on Recalculation: Bin size 🗸 | 0 5000 10000 15000 20000 -          |
| Auto Recalculate                  | Create: V Figure Fit Plot OK Cancel |

### **Quick Plot Tool (Pro only)**

#### This window allows visualizing of table data without creating Figure of Fit Plot.

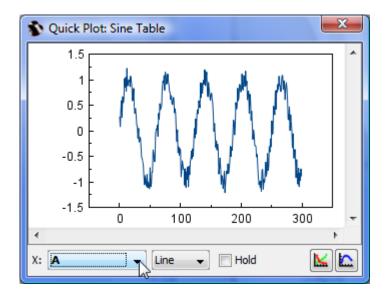

### Other Enhancements

- · Highlighting text labels and invisible components on mouse over
- Exporting multiple images and tables from project tree context menu, expand/collapse all menu item in Project context menu
- Fullscreen mode
- Axes scale and titles can be applied from Figure template
- Some bugs were fixed

#### Investigate with pleasure!

• Get MagicPlot now!

From: http://magicplot.com/wiki/ - MagicPlot Manual

Permanent link: http://magicplot.com/wiki/relnotes:notes15

Last update: Sun Nov 8 12:21:24 2015

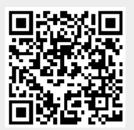